## L'appareil photo

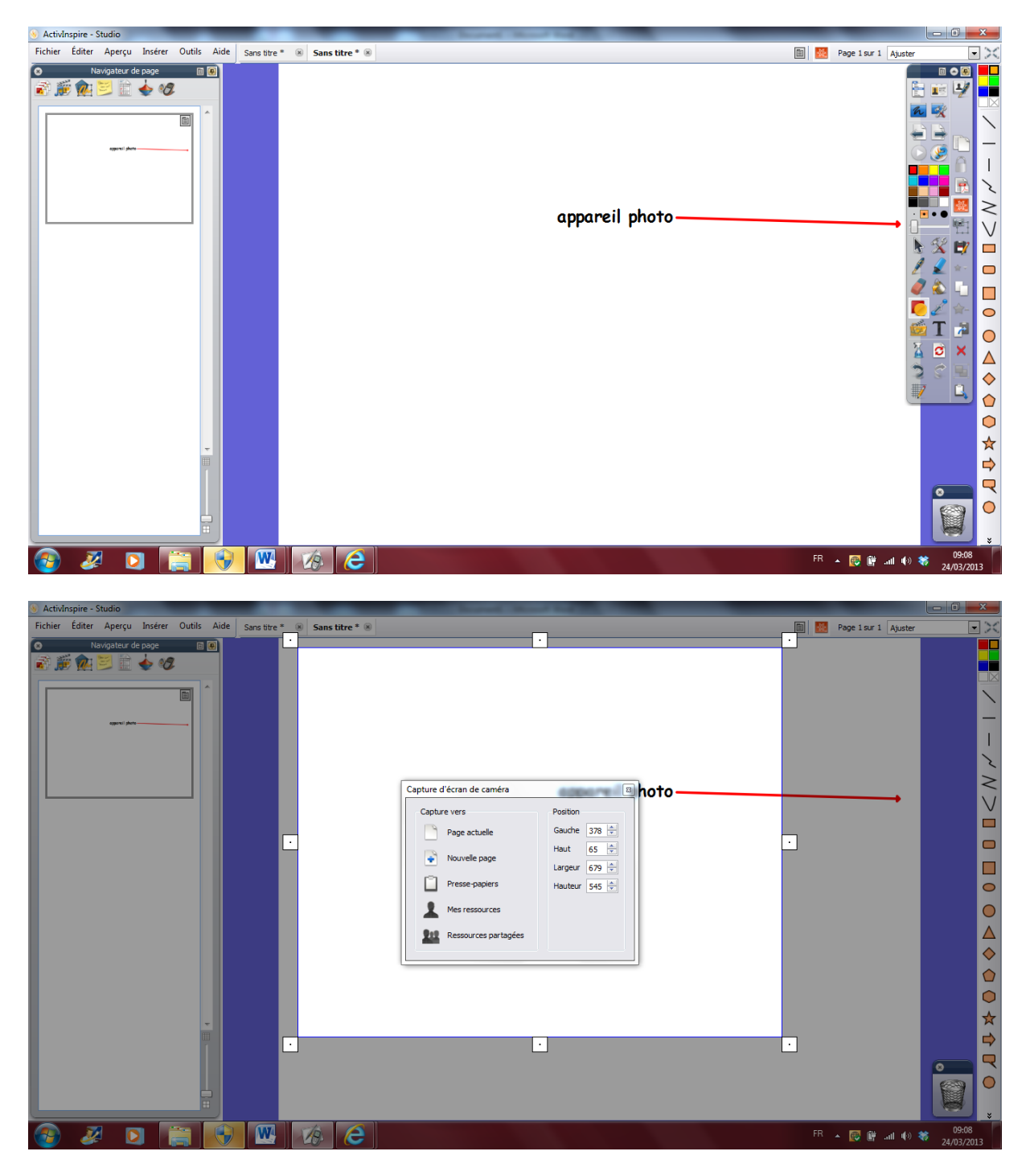

Vous pouvez l'utiliser dans votre document active Inspire ou autre pour prendre une photo de votre écran ou d'une partie de votre écran.

Vous pouvez l'utiliser en dehors de votre document en utilisant les « outils de bureau ».

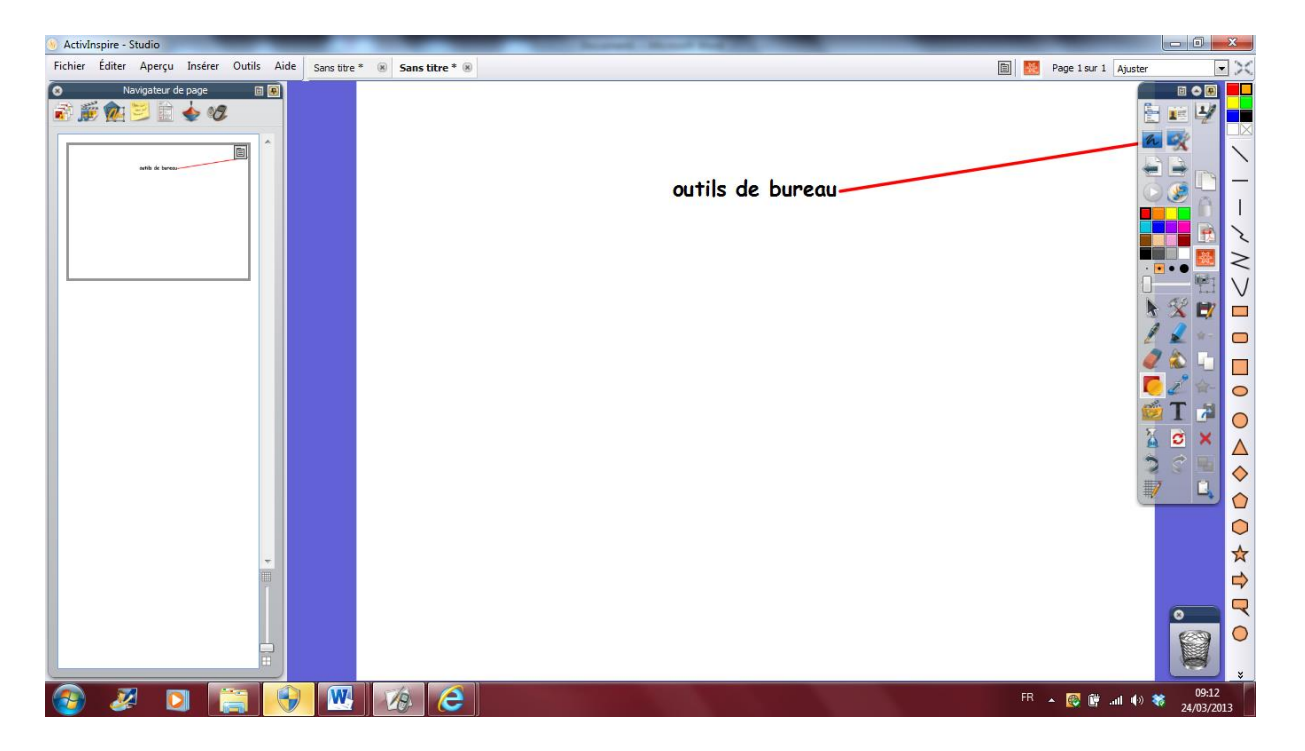

Dans ce cas, vous allez sortir de votre document de TNI mais vous allez garder votre boîte à outil de TNI sur votre écran d'ordi.

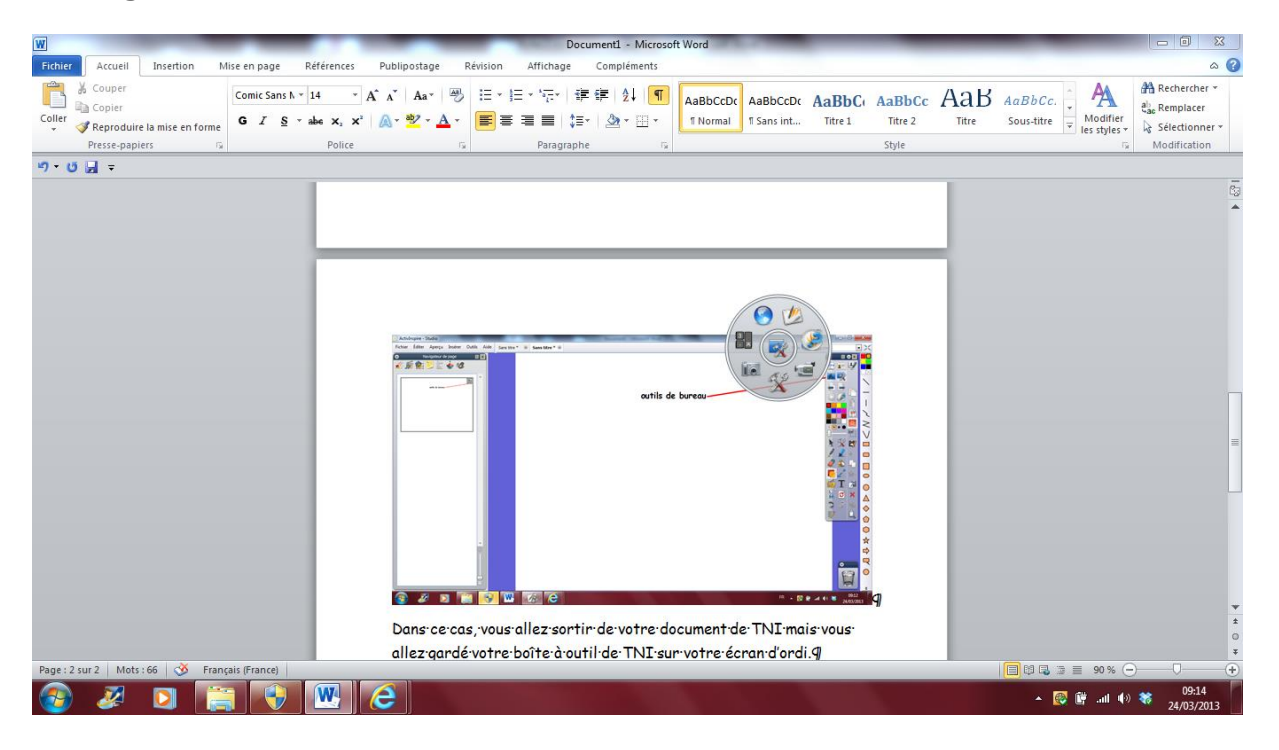

Sélectionnez l'option que vous souhaitez sur la caméra.

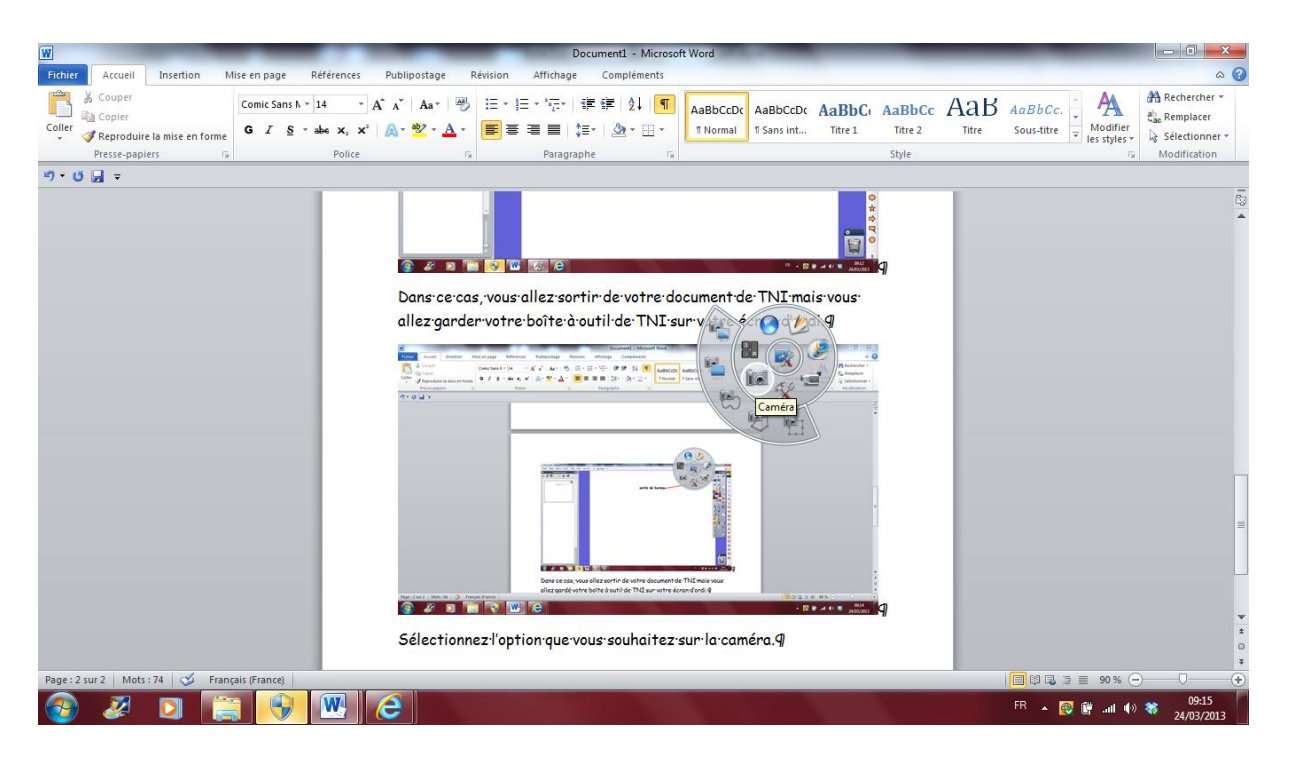

Réglez la surface que vous souhaitez prendre en photo.

Puis choisissez l'option voulue « soit vers nouvelle page », soit vers soit vers presse papier (ce que je choisis là car je veux coller (ctrl +V) dans mon document word.

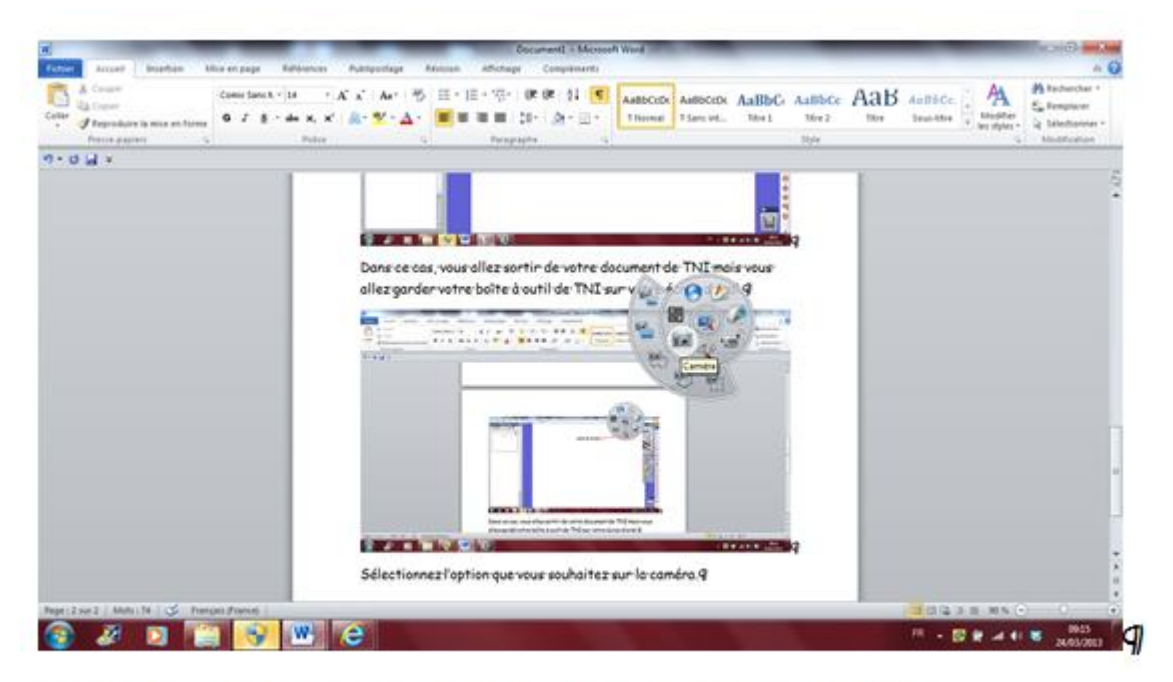

Réglez·la·surface·que·vous·souhaitez·prendre·en·photo.9

Vous pouvez utiliser l'appareil photo sur n'importe quel document y compris des pages de logiciel ou des vidéos en pause.

Inutile de préciser comme cet outil est génial car vous pouvez aussi fabriquer des documents très beau dans votre logiciel de TNI, utiliser l'appareil photo et coller votre document dans un doc word ou open office : c'est bien plus facile que d'utiliser un logiciel comme Publisher ou autre.